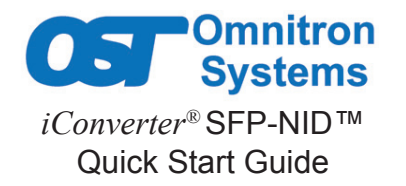

## **PRODUCT OVERVIEW**

The iConverter SFP-NID is a Gigabit Ethernet Small Form Pluggable (SFP) Transceiver with digital diagnostic monitoring and provides Fault Management (FM) and Performance Monitoring (PM). The SFP-NID is available with a 1000BASE-LX fiber port or an RJ-45 copper port. The fiber port supports standard 1310nm or 1550nm wavelengths, or CWDM wavelengths. The SFP-NID can be installed directly into a demarcation device, aggregation device or any other network equipment, adding advanced FM and PM capabilities to a non-Carrier Ethernet equipment; preserving investments in non-CE or legacy switches and routers.

For the comprehensive SFP-NID user manual, visit www.omnitron-systems.com.

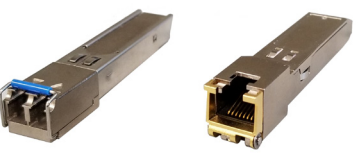

*LC Fiber and RJ-45 SFP-NIDs*

## **INSTALLATION PROCEDURE**

1) Installing the SFP-NID

2) Verifying the SFP-NID

3) Configuring the SFP-NID

#### **1) INSTALLING THE SFP-NID**

**Caution: Use proper ESD protection to reduce the risk of damage to your equipment.**

a. Insert the SFP-NID into the SFP receptacle on the host equipment.

**NOTE: The release latch of the SFP-NID transceiver must be in the closed (up) position before insertion.**

- b. For the LC Fiber SFP-NID, connect the appropriate single-mode fiber cable to the SFP-NID. When using dual fiber, it is important to ensure that the transmit (TX) is attached to the receive side of the device at the other end and the receive (RX) is attached to the transmit side.
- c. For the RJ-45 SFP-NID, connect the UTP cable to the SFP-NID RJ-45 port.

# **2) VERIFYING THE SFP-NID**

Once the SFP-NID is installed and the network cable is plugged into the SFP-NID, verify the operational status of the fiber port by viewing the status of the LED indicators of the host device. The fiber LED on the host device will illuminate when the SFP-NID is receiving a signal from the device at the other end of the fiber cable.

Verify connectivity by pinging the IP address of the SFP-NID. Once connectivity has been verified, initiate a Telnet session to configure the SFP-NID. 040-7200N-001C 2/18

## **3) CONFIGURING THE SFP-NID**

The SFP-NID can be configured through the fiber or copper interface (P1), or through the electrical interface (P2) on the SFP-NID via the host device. This provides the capability to remotely or locally configure the SFP-NID.

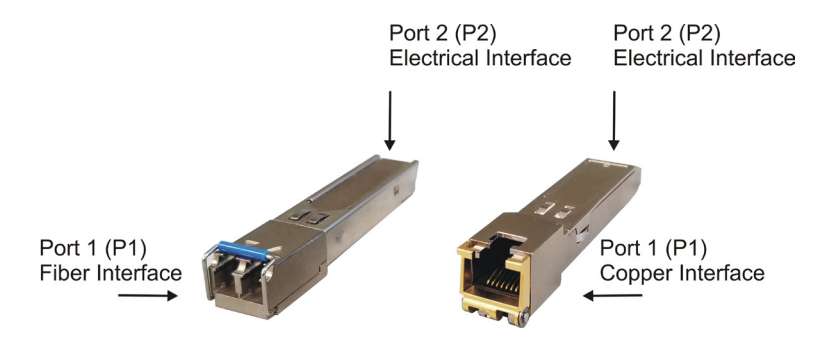

For initial installation of the SFP-NID in Customer Premise Equipment (CPE), the SFP-NID can be locally configured by the Service Provider. After the SFP-NID has been configured, it can be delivered and installed in the CPE with minimal support. Once the circuit between the customer and Service Provider has been provisioned, the Service Provider will be able to remotely manage the SFP-NID across the network.

The SFP-NID has the capability of having a configuration file downloaded via FTP and executed using the Command Line Interface (CLI) *run* command. This allows service provisioning to be centralized providing a simple and cost-effective method to configure and deploy the SFP-NID.

Once the SFP-NID is installed in the host device, open a Telnet session using the default IP address of the SFP-NID. The default IP address is 192.168.1.220 and the default Telnet password is public. The SFP-NID supports Telnet, SNMPv1, v2c and v3.

When a Telnet session is initiated, the Password Entry screen will be displayed. Type the Telnet password and press <ENTER>.

The CLI configuration screen prompt will be displayed.

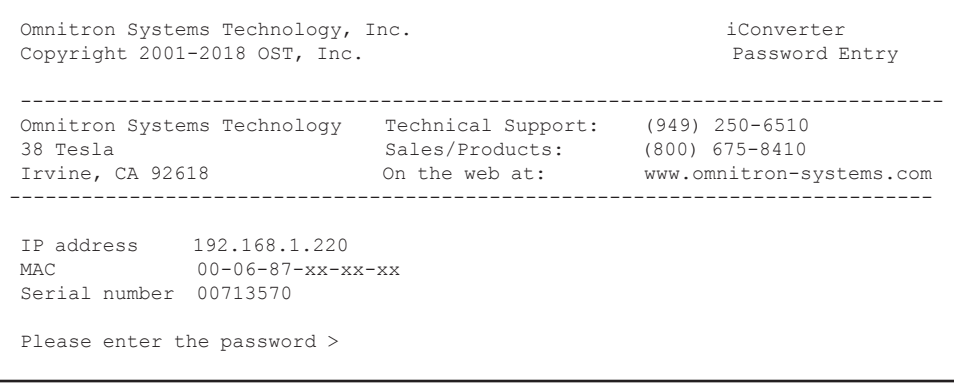

#### **General and Copyright Notice**

This publication is protected by U.S. and international copyright laws. All rights reserved. The whole or any part of this publication may not be reproduced, stored in a retrieval system, translated, transcribed, or transmitted, in any form, or by any means, manual, electric, electronic, electromagnetic, mechanical, chemical, optical or otherwise, without prior explicit written permission of Omnitron Systems Technology, Inc.

The following trademarks are owned by Omnitron Systems Technology, Inc.: FlexPoint™, HybridNID®, iConverter®, miConverterTM, NetOutlook®, OmniLightTM, OmniConverterTM, Omnitron Systems Technology, Inc.<sup>™</sup>, OST<sup>™</sup> and the Omnitron logo.

All other company or product names may be trademarks of their respective owners.

The information contained in this publication is subject to change without notice. Omnitron Systems Technology, Inc. is not responsible for any inadvertent errors.

#### **Warranty**

This product is warranted to the original purchaser against defects in material and workmanship for a period of two (2) years from the date of shipment. A THREE YEAR warranty (plus warranty extension purchased) may be obtained by the original purchaser by REGISTERING this product with Omnitron within 90 days from the date of shipment at www.omnitron-systems.com/support. During the warranty period, Omnitron will, at its option, repair or replace a product which is proven to be defective with the same product or with a product with at least the same functionality.

For warranty service, the product must be sent to an Omnitron designated facility, at Buyer's expense. Omnitron will pay the shipping charge to return the product to Buyer's designated US address using Omnitron's standard shipping method.

#### **Limitation of Warranty**

The foregoing warranty shall not apply to defects resulting from improper or inadequate use and/ or maintenance of the equipment by Buyer, Buyer-supplied equipment, Buyer-supplied interfacing, unauthorized modifications or tampering with equipment (including removal of equipment cover by personnel not specifically authorized and certified by Omnitron), or misuse, or operating outside the environmental specification of the product (including but not limited to voltage, ambient temperature, radiation, unusual dust, etc.), or improper site preparation or maintenance.

No other warranty is expressed or implied. Omnitron specifically disclaims the implied warranties of merchantability and fitness for any particular purpose.

The remedies provided herein are the Buyer's sole and exclusive remedies. Omnitron shall not be liable for any direct, indirect, special, incidental, or consequential damages, whether based on contract, tort, or any legal theory.

#### **Environmental Notices**

The equipment covered by this manual must be disposed of in accordance with Directive 2002/96/EC of the European Parliament and of the council of 27 January 2003 on waste electrical and electronic equipment (WEEE). Such disposal must follow national legislation for IT and Telecommunication equipment in accordance with the WEEE directive: (a) Do not dispose waste equipment with unsorted municipal and household waste. (b) Collect equipment waste separately. (c) Return equipment using collection method agreed with Omnitron.

The equipment is marked with the WEEE symbol shown to indicate that it must be collected separately from other types of waste. In case of small items the symbol may be printed only on the packaging or in this manual. If you have questions regarding the correct disposal of equipment go to www.omnitonsystems.com/support or e-mail to Omnitron at intlinfo@omnitron-systems.com.

©2018 Omnitron Systems Technology, Inc.

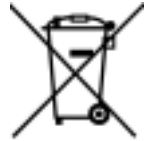